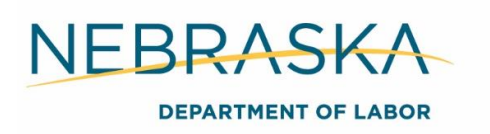

# **WIOA Billing Guide**

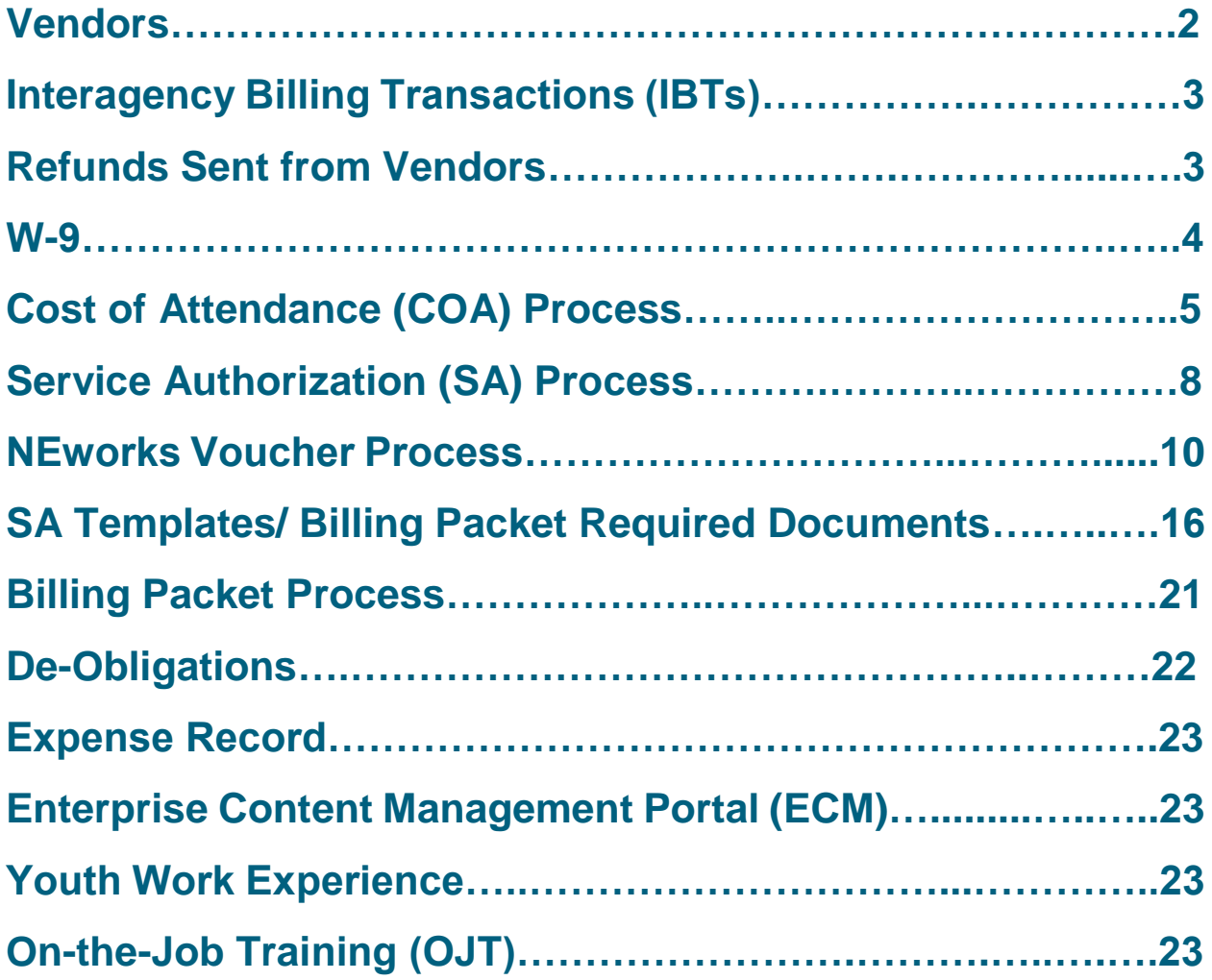

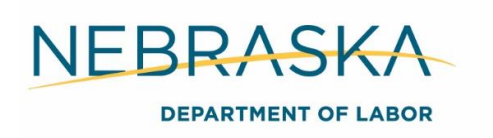

# Vendors

#### **Vendors may be:**

 Businesses/agencies (Community Colleges, stores, etc.) that provide goods or services to clients.

#### **OR**

 Private individuals that provide goods or services to clients. This includes clients that receive reimbursements for out of pocket expenses.

All Vendors must be registered in the NIS Address Book before they can receive payment for services.

If you do not know if a vendor is in the NIS Address Book, reference the "GN FTIN List Master Copy" located here: L:\Employment and Training\Employment & Training All\WIOA\Greater Nebraska\GN FTIN List Master Copy a vendor is on the list they are in the NIS Address Book.

Any business, agency or person receiving a payment from WIOA is considered a Vendor, regardless of what the payment is for:

#### **Examples (This list is not all inclusive):**

- $\bullet$  Training: school = vendor
- Tools/Equipment: store = vendor
- $\bullet$  Housing: Landlord = vendor
- OJT Provider = vendor

Participants who are reimbursed for out of pocket expenses are NOT considered vendors. Leave the vendor information blank for these reimbursements.

#### **Examples include:**

- Mileage reimbursement
- Reimbursement for goods purchased (books, equipment, uniforms, etc.)

#### **Required Action**

#### **Adding a vendor to the address book:**

- Have the vendor complete an W-9 form;
- Submit the completed W-9 form as the last page of the initial corresponding bill pay packet (Finance will add the vendor to the NIS Address Book once they receive the completed W-9 Form); and
- Email the ndol.billingandpayments@nebraska.gov inbox to add the vendor to the GN FTIN List.

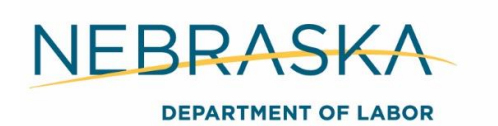

# Interagency Billing Transactions (IBTs)

**Purpose:** IBTs are used in place of an invoice when purchasing services from another State of Nebraska agency, including the University of Nebraska system (UNO, UNK, UNL). The main use of IBTs are for licensure payments (CNA, CMA, LPN, RN).

#### **Steps to complete an IBT payment:**

- Career planners send the SA and license application to the vendor (reference the GN FTIN List for the IBT vendors and any special instructions).
- Submit billing packet to [ndol.billingandpayments@nebraska.gov](mailto:ndol.billingandpayments@nebraska.gov) without the IBT
- Only HHS will send the IBT to Admin directly, NOT the career center
- Once the IBT is received, Admin will include it with the billing packet and submit to finance

## Refunds sent from Vendors

**Purpose:** When a participant drops training/classes, occasionally refund checks or payments will be made and received by the career centers. If this occurs, Finance will need to credit the amount appropriately to the correct fund source and client.

#### **Follow this process:**

Mail the refund check to the Administrative Entity with the appropriate information:

- *Client Name and State ID –* associated with the credit
- *Program Name –* Adult, DLW, ISY, OSY or special grant
- *Date-* when the original bill was paid so they can identify when it was paid and go to that record in the system to credit it accurately. The check should show who is providing the credit i.e. the school but if it doesn't, that should also be provided
- *NEworks Activity and Voucher Number***-** The voucher number that the payment was originally applied to

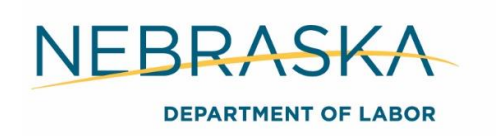

# W-9

**Purpose:** The W-9 is used to provide correct business and TIN information to finance so they can be added to the NIS address book.

The State has their own W-9 form. Ensure vendors complete the State's W-9, not the Federal W-9. Provide the vendor/ business a blank form and they will complete it.

#### **[W-9 Form](https://dol.nebraska.gov/webdocs/getfile/5e4cf45d-d35a-433f-a79e-374dcdef893a)**

#### **Ensure the following information is on the form:**

*Name-* individual or business' legal name or legal business name

*Business Name-* business name or doing business as (DBA) name if different than line 1

*Federal Tax Classification* (check one)- U.S. Federal tax classification

*Exemptions*- enter any exempt payee codes, if applicable

*Address*- individual or business' address

*Taxpayer Identification Number (TIN)-* individual's social security number or business' TIN

*Certification/ Signature-* ensure form is signed

ACH Enrollment is optional. Vendor/ businesses will only complete this section if they would like to receive their payments electronically. If they do not complete this section, paper checks will be issues.

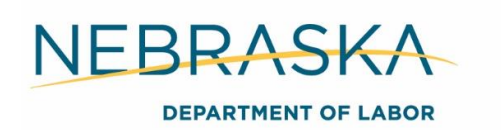

# Cost of Attendance (COA) Form

**Purpose:** The COA is used to determine the participant's need for Occupational Skills Training (OST) expenses including tuition, books and required supplies for all ITA funded activities. The form takes into consideration the availability of other sources of funding and the training costs. The COA projects the amount of funds that will be spent on a client each semester.

REMINDER: Pell must be fully expended on tuition and fees before WIOA can cover any tuition costs. WIOA does not pay for retaken courses or exams or anything in arrears.

#### [Cost of Attendance Form](https://dol.nebraska.gov/webdocs/getfile/8a78163c-c306-4450-8aee-8863b4f05042)

#### **Quarterly/Semester Cost of Attendance Budget Worksheet**

#### **NFBRASKA**

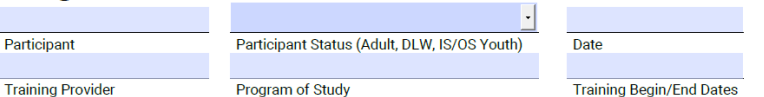

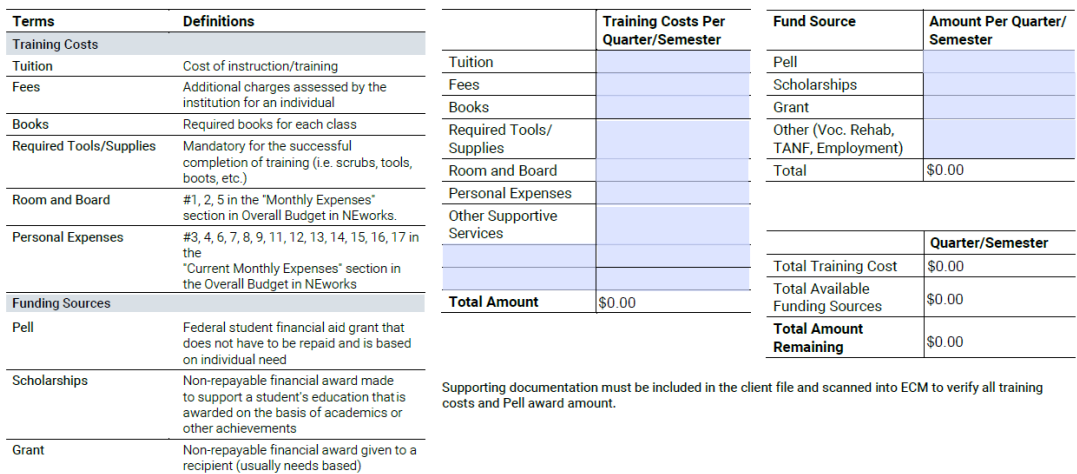

This form is to be completed for each quarter/semester of an OST.

#1-8 under "Current Monthly Income" in the Overall Budget in NEworks

Other Funding Sources

Equal Opportunity Program/Employer TDD/TTY: 800-833-7352<br>Auxiliary aids and services are available upon request to individuals with disabilities Updated 03/2019

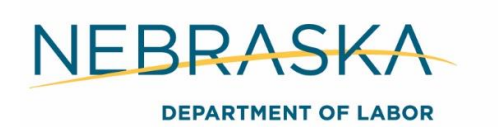

# Instructions to Complete the COA

#### **Enter the following information on the COA:**

*Participant Name*—first and last name

*Participant Status*—indicate which WIOA program is funding the participant services

*Date*- indicate date you are creating the form

*Training Provider-* the school the participant is attending

*Program of Study*- the participant's major

*Training Begin/End Dates*- the first and last day of the semester/quarter

#### **Training Costs per Quarter/Semester:**

*Tuition-* the total credit hours X cost per credit hour (Show the calculations on the schedule)

*Fees*- the total credit hours X cost of fees per credit hour (show the calculations on the schedule)

*Books-* the total of all required books

*Required Tools/Supplies*- Estimation from the school or vendor for cost of required tools/supplies (Ensure cost is listed on the supporting documents)

*Room and Board-* #1, 2, 5 in the "Monthly Expenses" section in Overall Budget in NEworks X the number of months the semester/quarter lasts

*Personal Expenses-* #3, 4, 6, 7, 8, 9, 11, 12, 13, 14, 15, 16, 17 in the "Current Monthly Expenses" section in the Overall Budget in NEworks X the number of months the semester/quarter lasts

#### **Fund Source:**

*Pell-* the amount of Pell received for the semester/quarter

*Scholarships*- total of additional scholarships received for the semester/quarter

*Grant-* total of additional grants received for the semester/quarter

*Other-* #1-8 under "Current Monthly Income" in the Overall Budget in NEworks X the number of months the semester/quarter last

**Totals will automatically calculate:** The Total Amount Remaining is the maximum amount of funding you can obligate for the semester/quarter OST costs. If the cost is negative, this means the participant has enough means to cover their expenses for that quarter/ semester and WIOA cannot pay for tuition.

#### **Required Action**

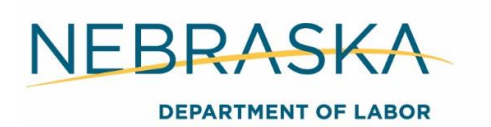

- 1. The COA's must be completed every semester/ quarter on all active participants in a 300 or 416 activity prior to the semester/ quarter beginning.
- 2. The COA and supporting documentation must be uploaded to ECM indexed under *Training Budget Worksheet* each semester/ quarter.

#### **a. Supporting documents include:**

- i. Class schedule
- ii. Financial aid document from the school (Financial aid document must also be uploaded separately indexed under *Student Financial Aid*)
- iii. List of any required books showing price and what class each book is for
- iv. Any other costs you are obligating (required tools, shots, etc.)
- v. NEworks overall budget (include the current monthly income, current monthly expenses and the overall budget planning page)
- 3. COA's are to be completed prior to opening a NEworks voucher and creating an SA. You CANNOT obligate more than the "Total Amount Remaining" each semester on the COA. If the "Total Amount Remaining" is negative, this means the client has enough means to fund their training that quarter/ semester and WIOA cannot assist in paying for tuition. This must be case noted.

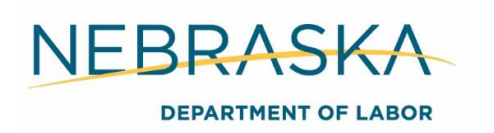

# Service Authorization (SA)

**Purpose:** The SA assists in the coordination of WIOA funded services provided to participants.

#### **The SA serves two main functions:**

1. To inform the vendor that the services outlined will be paid by WIOA

#### **AND**

2. To process invoices/bills that must be paid by WIOA

Reminder: WIOA does not pay for any retaken courses or exams or any items or services received prior to enrollment or the SA authorization date.

The SA must be completed and approved prior to the start of the service.

**[Service Authorization](https://dol.nebraska.gov/webdocs/getfile/22382ed0-9687-4029-a370-2f5cd732e533)** 

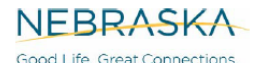

DEPARTMENT OF LABOR

#### **Service Authorization (SA)** For Direct Client Services

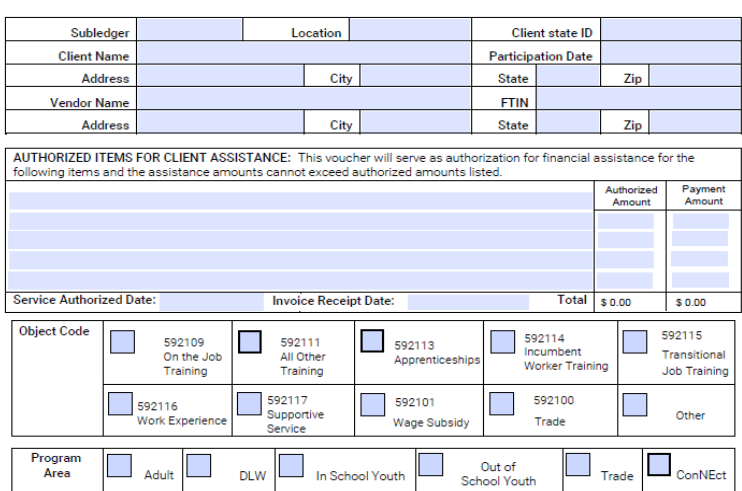

#### **Attention Vendors:**

Alternium vernous.<br>Nebraska Department of Labor is a tax-exempt agency (Tax Exempt No. 47730124). The invoice/bill must include participant<br>name, type of service(s) provided, date of service(s) rendered and Federal I.D. Nu

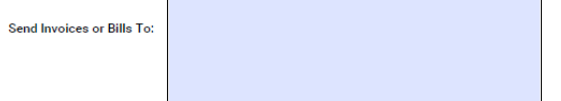

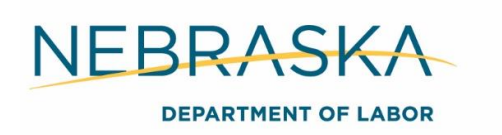

# Instructions to Complete the SA

#### **Enter the following information on the SA:**

*Sub ledger-* your Cost Center. This is a four-digit code for your Career Center. If you are unaware of your sub ledger, ask your manager or look here [Fund Source by Cost Center.](http://dolintra.nebraska.gov/DocLinks/GetAttachmentImage/286)

*Location-* your Career Center name. Example: Norfolk, Grand Island

*Client State ID-* NEworks state id

*Participant Name*—first and last name

*Participation Date-* NEworks participation date. WIOA cannot pay for bills incurred before the client's NEworks Participation Date.

*Participant's Home Address-* basic information needed to process the SA

*Vendor-* business or individual's name who will receive the payment

*FTIN (Federal Tax Identification Number) -* if the vendor is a private individual, use their Social Security Number in place of the FTIN

*Vendor's Address-* basic information needed to process the SA

*Description Box-* enter the service the vendor is providing using the templates in the SA Description Chart below

*Authorized Amount-* enter the expected cost of the services listed. This amount may be estimated. Bills cannot be paid if they exceed the Authorized Amount listed

*Service Authorized Date-* this is the start date for when the service may begin. Finance will only process bills/invoices for services that were provided on or after the Service Authorized Date

*Payment Amount-* leave blank until creating bill packet

*Invoice Receipt Date-* leave blank until creating bill packet

*Object Code-* the funding category the service is being paid out of. Reference the SA Description Chart for the Object Code list

*Program Area-* select which WIOA program is funding the services listed on the SA

*Send Invoices or Bills to-* enter the Career Planner's name, Nebraska Department of Labor, Career Center address and Career Planner's email address

#### **Example:**

Ashley Mathers Nebraska Department of Labor 600 E. Francis, Suite 9

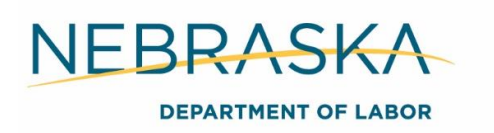

North Platte, NE 69101 [Ashley.mathers@nebraska.gov](mailto:Ashley.mathers@nebraska.gov)

*Final Payment-* Select "yes" or "No", if "Yes" is selected include the de-obligation amount

#### **Required Action**

A copy of the SA must be sent to vendors to confirm the amount WIOA will pay for the services or products outlined in the document.

The SA must be sent to the vendor before the services outlined can be delivered to the client.

#### **Approval & Data Entry**

*Approval:* email SA to manager for approval.

**Example of email text:** Please approve the attached SA. If approved, reply approved to this email and CC the ndol.greaternebraska@nebraska.gov inbox.

Manager reviews and approves SA, CC's ndol.greaternebraska@nebraska.gov inbox and forwards to career planner with approval.

#### *Data Entry:*

Enter SA on expense record and case note the obligation.

**Example case note:** SA approved and sent to MPCC for Spring 2018 tuition. Client has been informed the SA has been sent.

# NEworks Voucher Process

#### **Required Action**

- The NEworks voucher must be opened the same day you create the SA except for when you are initially opening a training activity. When initially opening a training activity the voucher is opened when you open the activity on the first day training.
- Career planners open the voucher in pending status and managers approve it at the same time they approve the SA.
- A new voucher must be created each semester and for each separate vendor. Each SA= One voucher.

Remember: Once the voucher is in an approved status, it is no longer editable by anyone! Don't let this worry you too much when it comes to determining how much a participant will spend. Example: If you enter a voucher for a participant on required books that cost \$400 and they ended up only spending \$350 because they bought a used book or didn't end up needing one of the books we can de-obligate the funding when we have completed all the payments for that voucher.

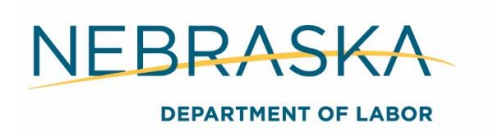

# Creating a Voucher

General | Enrollment | Staff | Provider | Cost | Financial Aid | Budget Plan | Closure

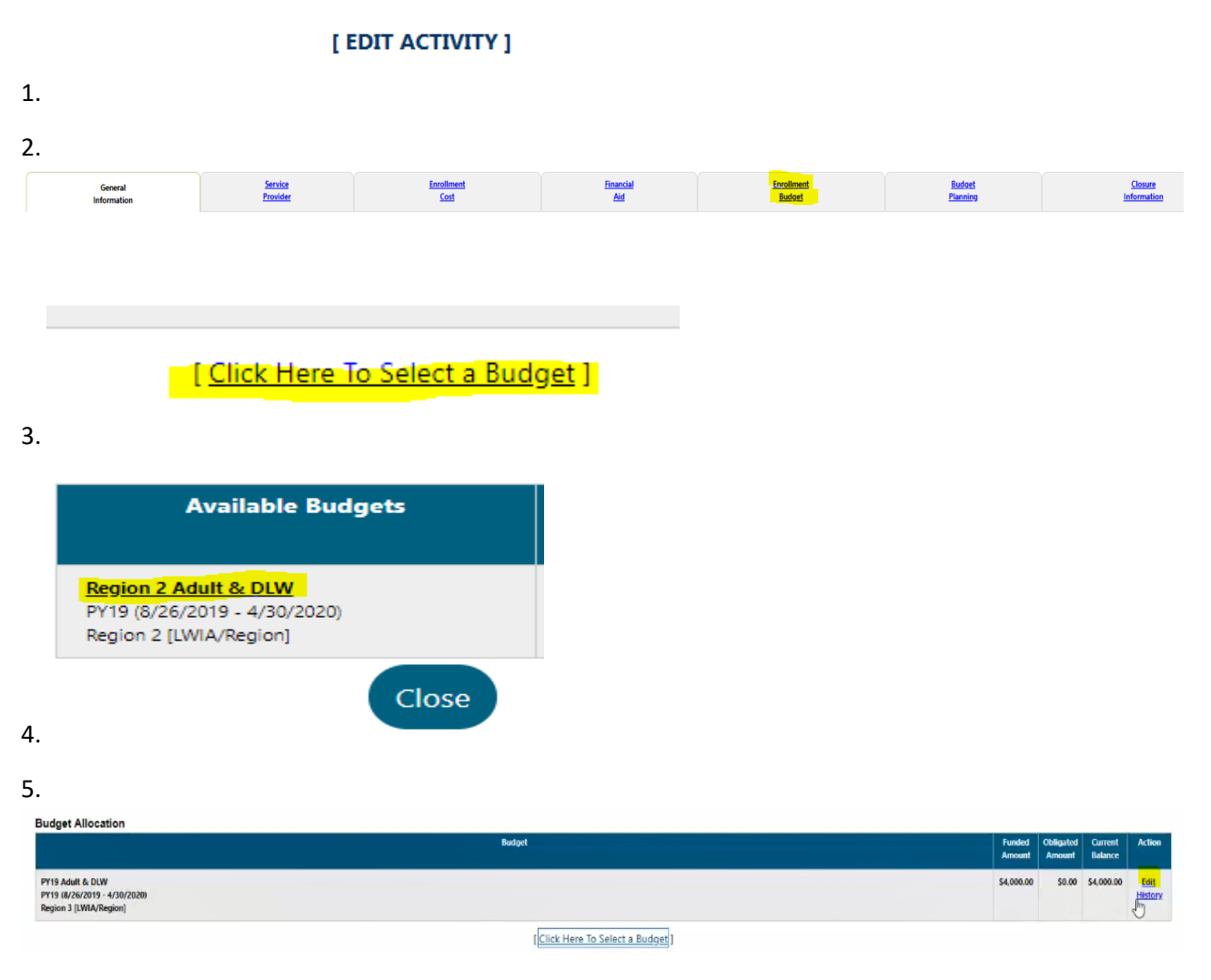

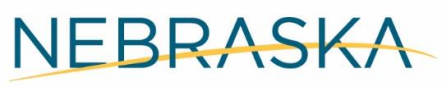

**DEPARTMENT OF LABOR** 

#### NEworks - Fund Stream Funded Cost - Google Chrome  $\Box$  $\times$ na l neworks.nebraska.gov/vosnet/IFT/FundManagement/FundedCo... Q **Edit Funded Cost** Change or remove the funded cost amount for this record. **Funded Cost Allocation** \$22,000.00 **Budget Amount:** Available to Allocate: \$22,000.00 **Available to Obligate:** \$22,000.00 **Funded Amount:** \$4,000.00 ng for neworks.nebras. [Click Here To Select a Budget]

6.

Enter the amount you are planning to fund for this activity.

**Note:** This is editable. Each time you need to obligate a new voucher you can add your new amout to the current funded amount. Once we have multiple budgets, you may need to add a new budget to open the next voucher instead of adding to the current budget's funded amount.

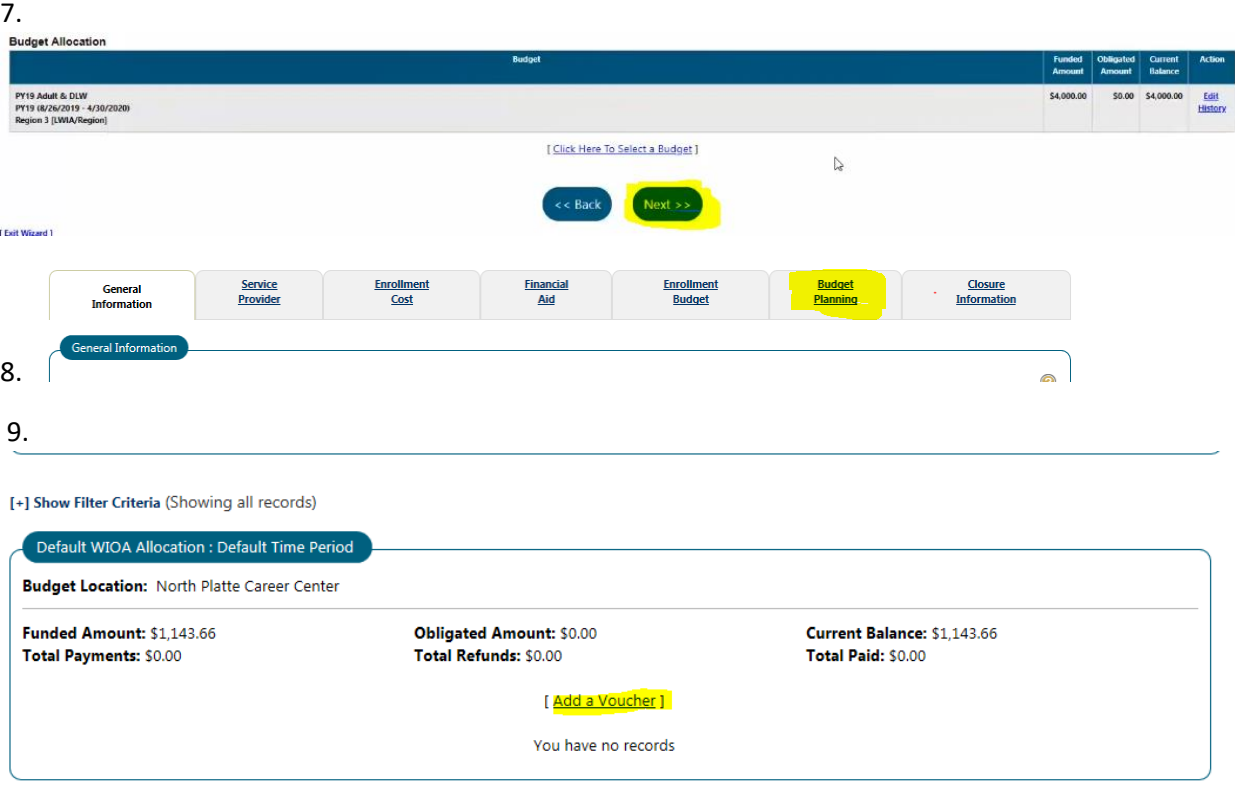

**GREATER NEBRASKA WORKFORCE DEVELOPMENT BOARD** 

12 | E d i t e d 6 / 2 4 / 2 0 2 0

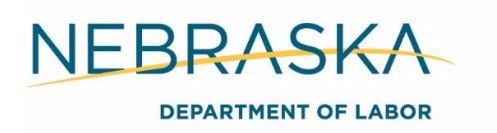

10. Most of the information in the voucher will auto populate from has already been entered in the activity. Complete the highlighted sections below.

- a. *Status:* You want to make sure this is Active.
- b. *Approval Status:* Career planners will always set this as Pending Approval. i. Managers will change this to Approved after they approve the SA.
- c. *Payable To:* Choose the correct option.
	- i. If it will be a reimbursement to the participant, you would choose Participant and enter their address below.
	- ii. If it will be billed to NDOL or another provider, you would choose Service Provider and our information should auto populate.
- d. *Student Id and Reference No are not required.* You can leave these blank.
- e. *Date:* Enter the SA issue date or date you opened the activity.
	- i. Example: If classes start on 8/20/18 and you create the voucher on 8/1 to send it to your manager, you would enter 8/1/18.
- f. *Expire Date:* This auto populates out for a year. Set this date to be your projected end date for the timeframe (semester or quarter).
	- i. Example: You have a student enrolled in a 1-year program (2 semesters or 4 quarters). You open the 300 OST activity for the entire year. You will create a voucher for books for the length of the semester or quarter. Admin will create payment on that voucher only and de-obligate the remaining funds.
- g. *For Services Provided Between: Beginning Date:* This is the same date you opened the activity initially or would be the beginning date of the semester you are entering the voucher for.
- h. *Ending Date:* Will be left blank, as the activity is currently open.
- i. *Cost Details: Total Support Service Cost- Fee Based:* This auto populates from what you enter in the below categories. You can't actually enter anything in this field manually.
- j. *Service Fee & Other Costs:* Enter the amount of funding you are obligating under this activity.
- k. *Total Amount:* This will auto populate.
- l. *Comments:* If you would like or need to add any comments you may do that, but they are not required. This space can be left blank.
- m. Then click save and your voucher will appear.

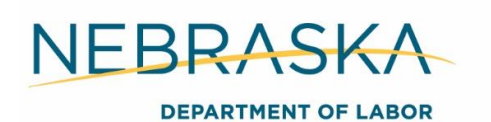

11.

 $\star$  indicates required fields.

L North Platte

Nebraska

69101

 $\vert \textbf{v} \vert$ 

**ID** Update Address for this Obligation only O Update Address in Provider profile

**O** For help click the question mark icon.

#### Voucher Please provide information for the data items listed below.

**Bill City:** Bill State:

Bill Zip:

Address Update Options:

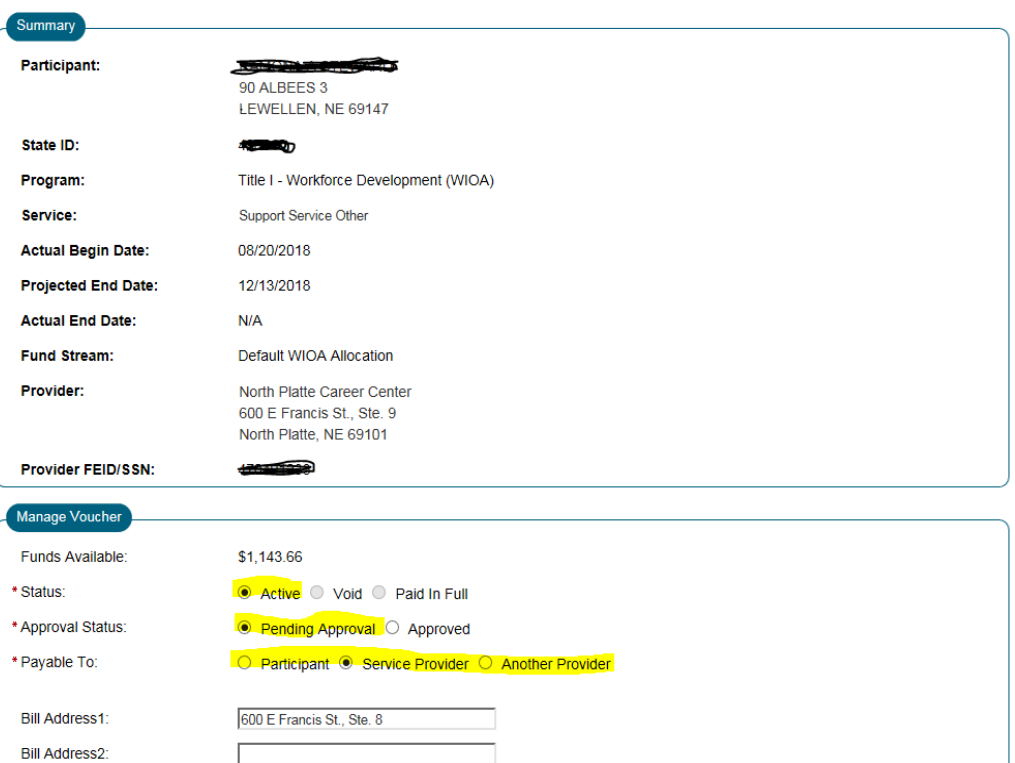

14 | E d i t e d 6 / 2 4 / 2 0 2 0

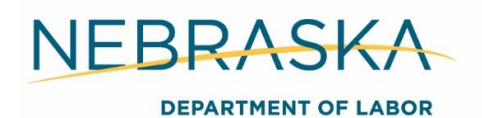

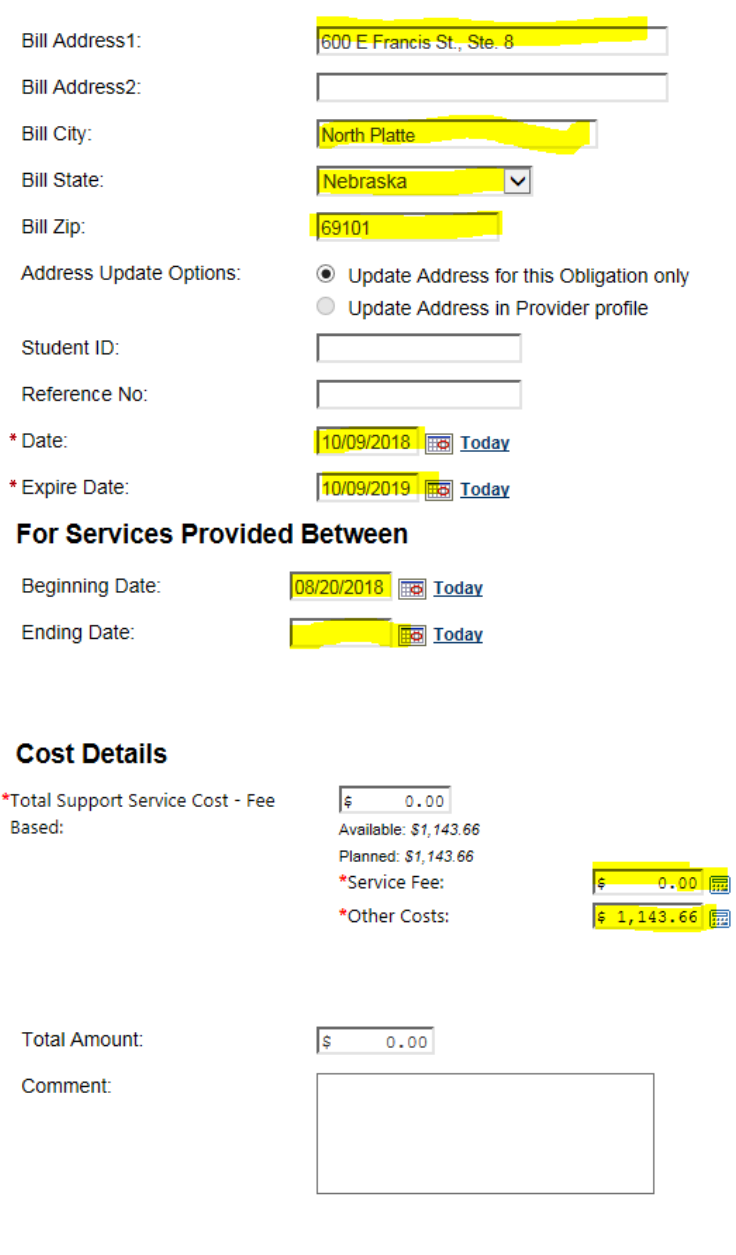

12.

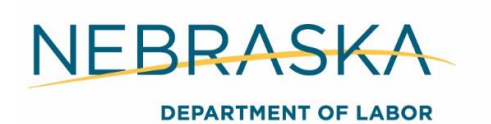

# SA Description Chart

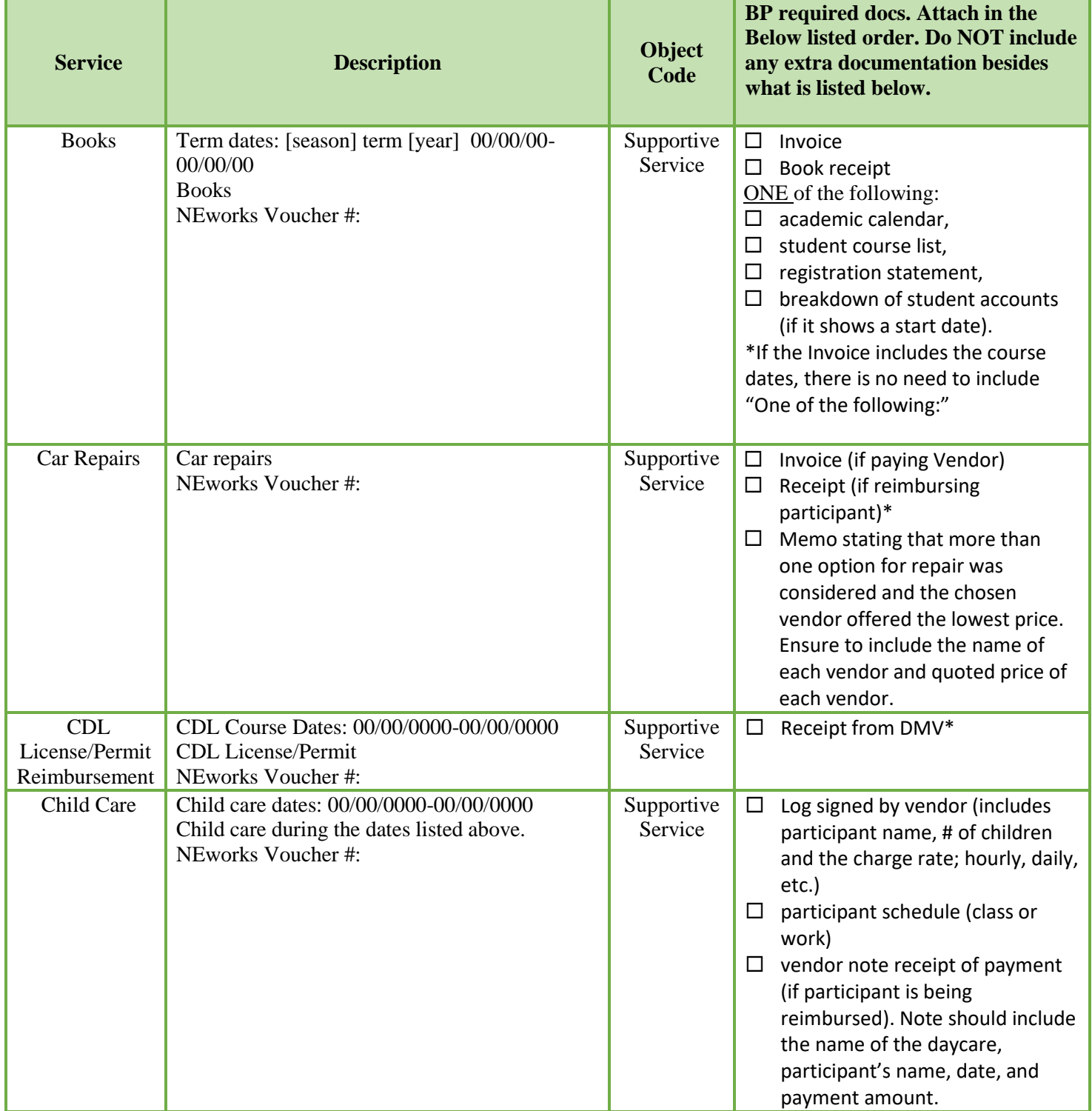

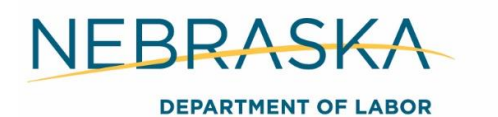

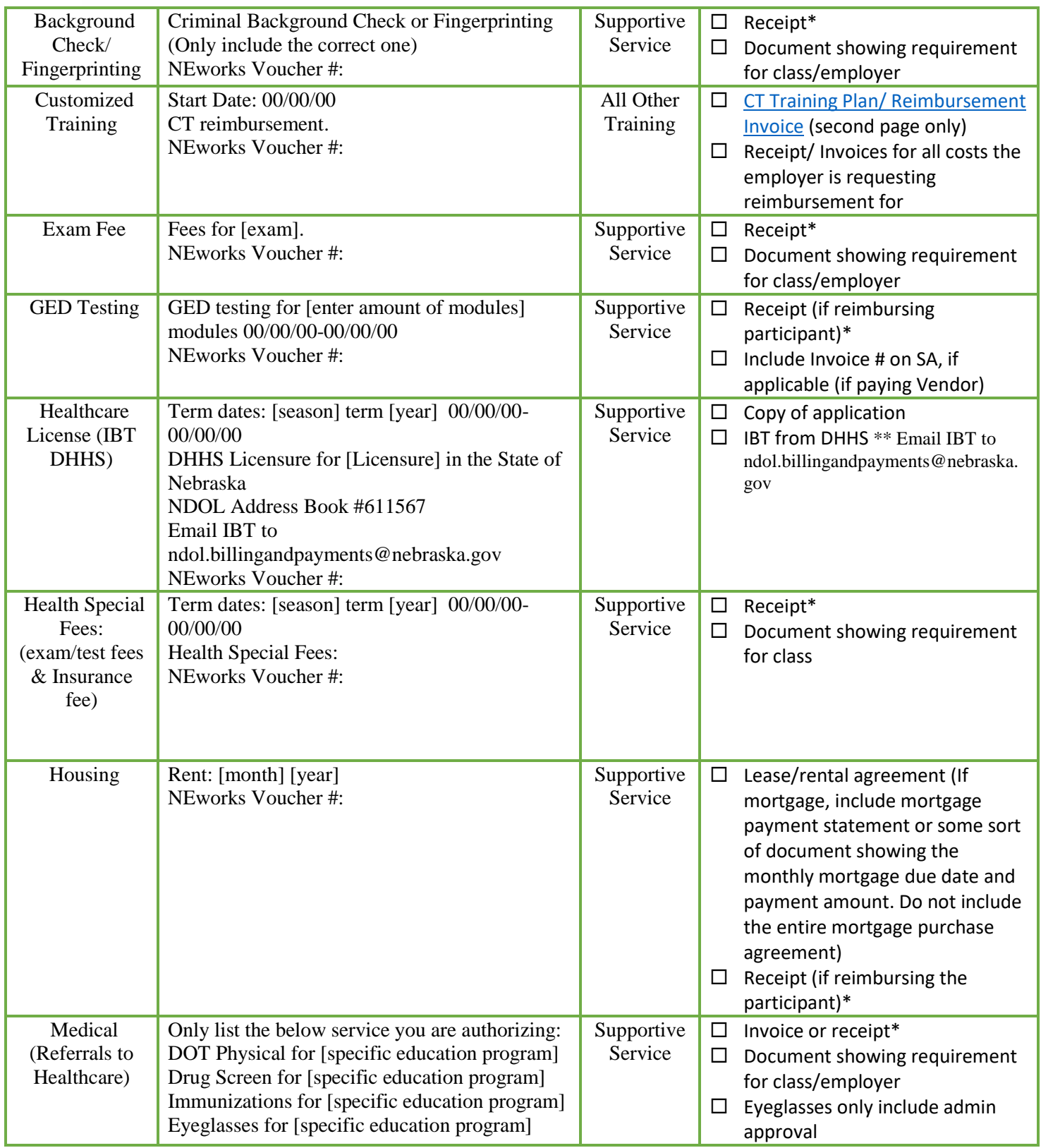

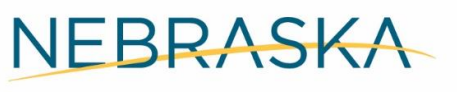

#### **DEPARTMENT OF LABOR**

## **GREATER NEBRASKA WORKFORCE DEVELOPMENT BOARD**

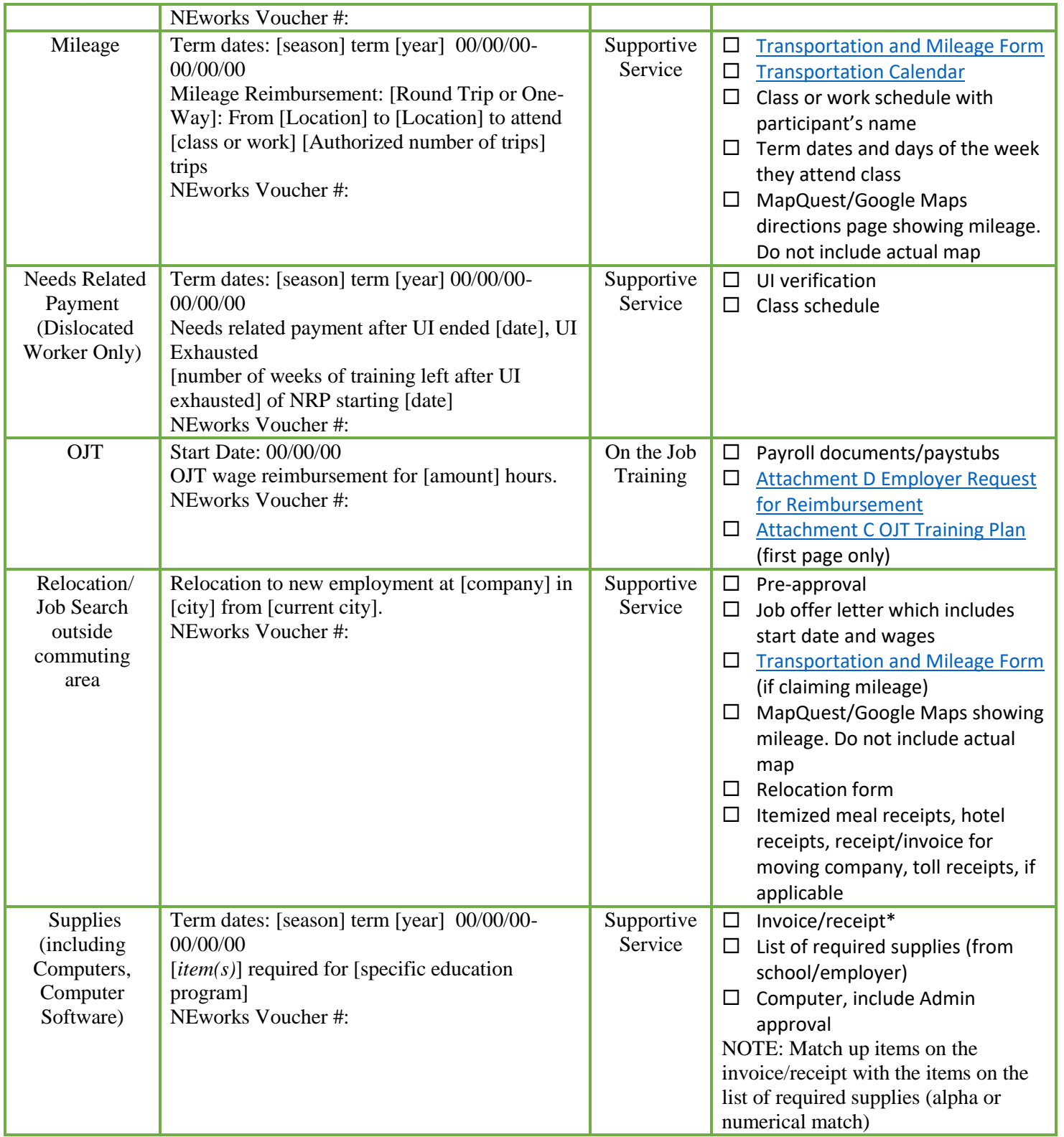

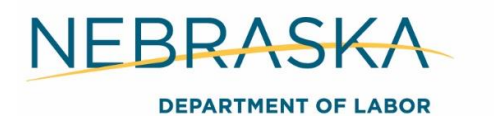

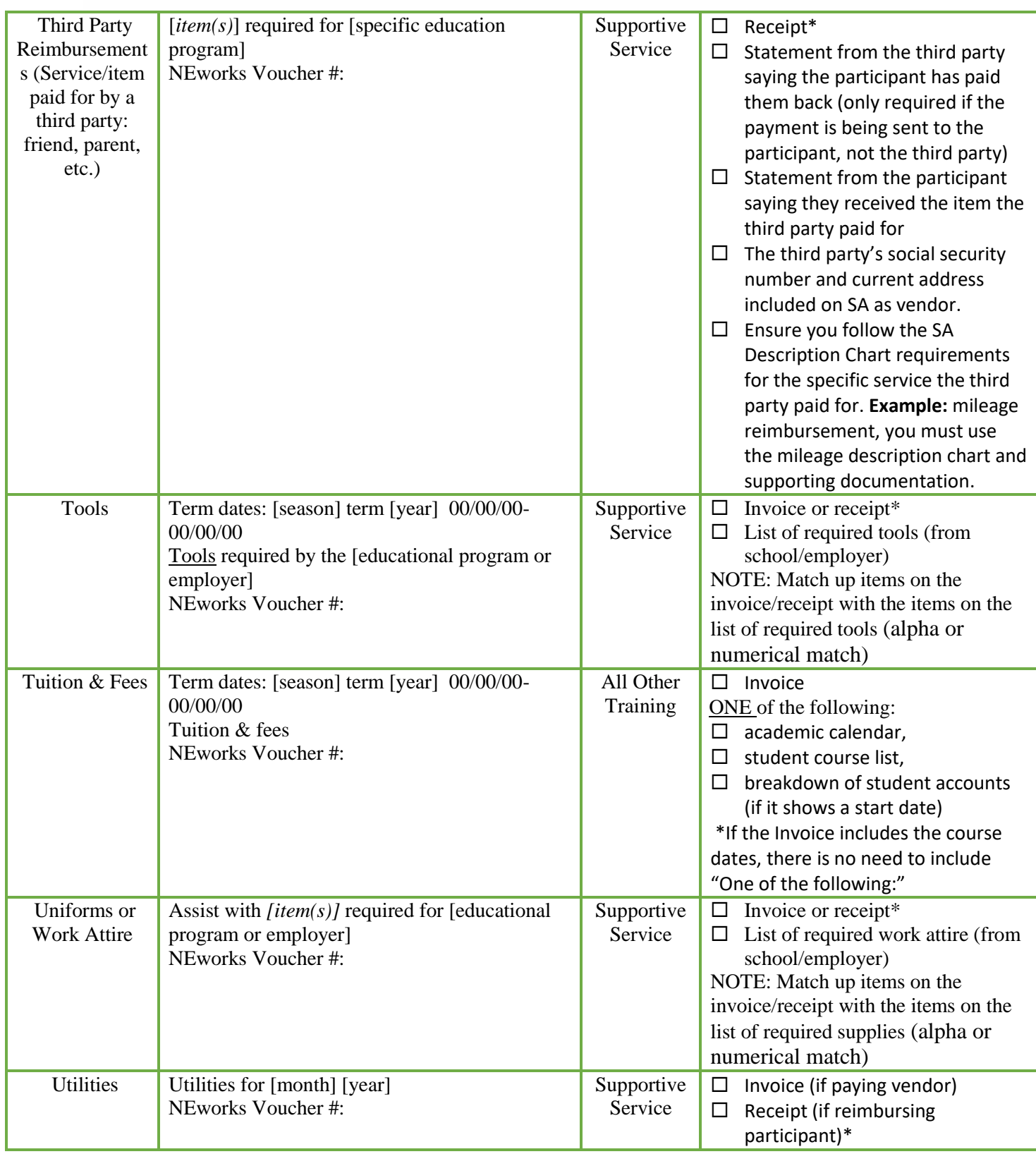

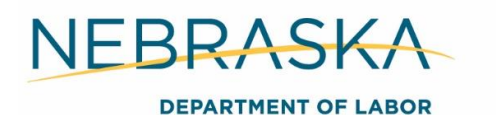

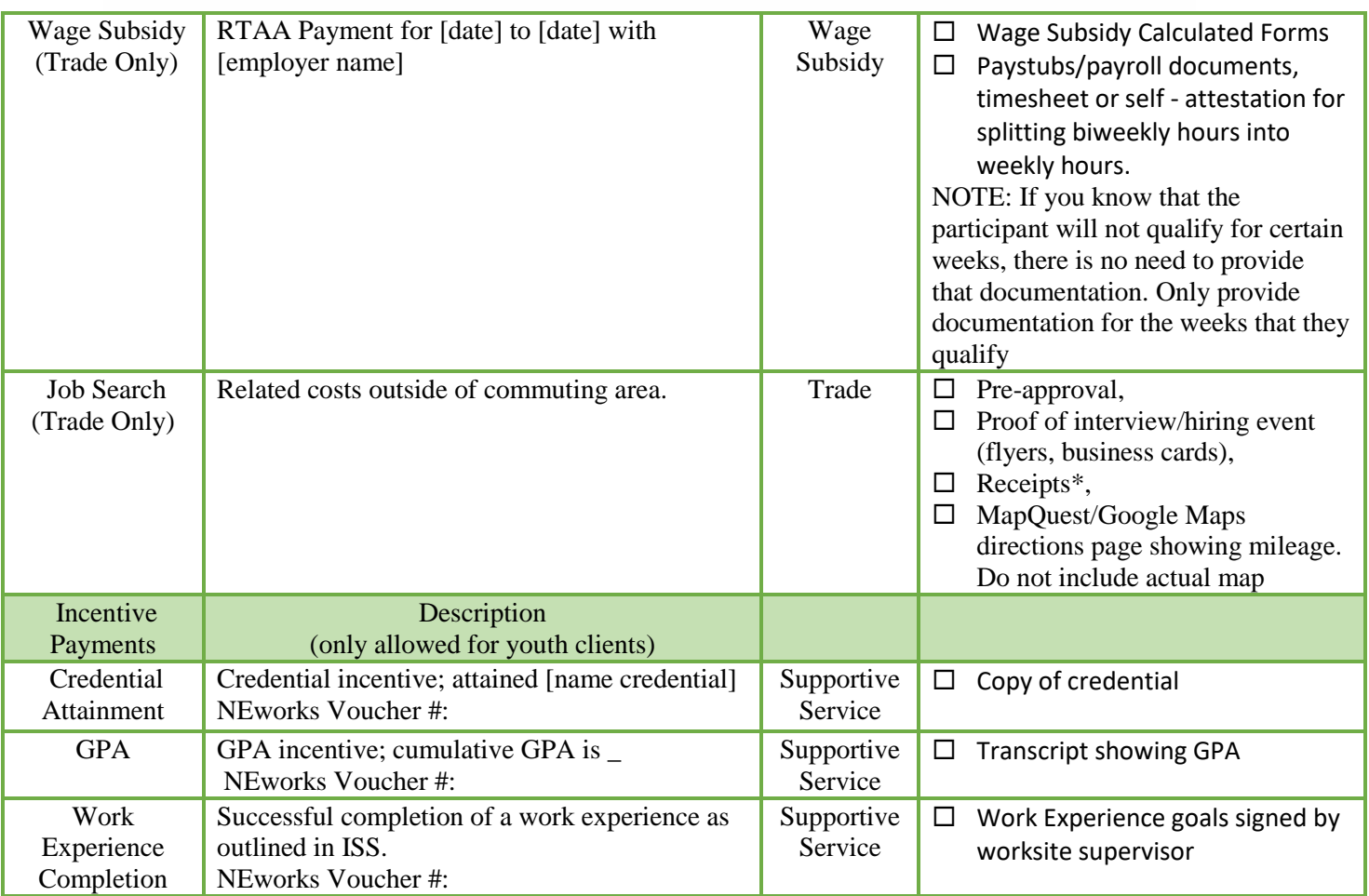

\*Mileage Reimbursements should be completed monthly. The maximum reimbursement rate is \$ .30 per mile.

\*Tax can be reimbursed for UNO tuition bills ONLY!

\*For OJTs and Work Experiences, if the participant worked a holiday, a note must be included from the employer stating the date and actual hours worked for each holiday. No overtime, premium pay, paid time off, or holidays will be reimbursed.

\*Receipts that do not include the participant's name, must have the name printed on it.

\*If sending a bill with a reprinted receipt that doesn't include the actual purchase date, Career Planner's must include a note as to why the receipt was reprinted at a later date. **Example:** Angela lost her original receipt, she purchased her book on 5/27/2019, the bookstore reprinted the receipt on 7/2/2019.

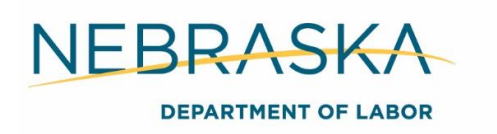

\*Additional comments should not be included in the SA description box. They should be included in a separate supporting document. **Example:** An email or note from the Manager or Career Planner.

\*Housing and utilities does not authorize deposit payments.

\*If invoices will include multiple billing packets for the same participant, ensure you are highlighting or indicating exactly what charges each billing packet is paying for.

# Billing Packet Process

**Purpose:** The Billing Packet is the Nebraska Department of Labor's bill paying form (SA) and supporting documents.

Complete the billing packet after you receive the bill/invoice for a service provided to a participant (This includes reimbursements as well.)

#### **Required Action**

#### **Complete the SA**

*Payment Amount-* must match total on the bill/invoice

*Invoice Receipt Date-* date you create the billing packet

#### **Supporting Documents**

*Supporting Documents-* supporting documents vary based off the service the vendor is providing. Refer to SA Description Chart on page 14 for the required documents list (Ensure the documents are attached in the order listed using PDFsam)

Receipts must show the vendor name, address, and the date purchase was made.

*Save-* Save billing packet as a PDF.

- Vendor billing packets: Save each individual SA as one PDF document. Name the packet- participant's first initial last name- vendor and save.
	- **Example:** JSmith- MPCC
- Save each participant reimbursement packet as one PDF document. Name the packetparticipant's first initial and last name.
	- **Example:** JSmith

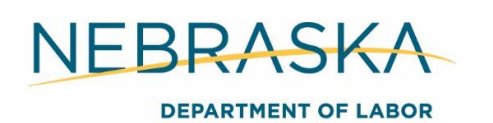

## **Approval & Data Entry**

*Approval-* Email billing packet to manager for approval.

- *Multiple bills-* Use vendor name in the email subject line for multiple participants. **Example: MPCC Tuition Billing Packet**
- *Individual reimbursements:* First initial last name billing packet.
	- **Example: JSmith Billing Packet**

**Example of email text:** Please approve the attached billing packet. If approved, send to [ndol.billingandpayments@nebraska.gov](mailto:ndol.billingandpayments@nebraska.gov) and CC me.

If final payment towards voucher list FINAL PAYMENT in red and all caps in email body.

 Manager reviews and approves packet, CC's Career Planner and forwards to ndol.billingandpayments@nebraska.gov.

#### *Data Entry-*

- Upload billing packet to ECM. Upload index under *Bill Paying Packet*
- Enter payment on expense record
- Case note payment
	- o **Example:** Billing packet for Fall 2018 tuition in the amount of \$500 was sent to finance.

# De-Obligations

Funds should be de-obligated when they will not be expended on a client.

#### **Required Action**

To de-obligate funds, create an SA and submit to the [ndol.billingandpayments@nebaska.gov](mailto:ndol.billingandpayments@nebaska.gov) inbox the same as you would a billing packet.

#### **Enter the following information on the SA:**

- *Sub ledger-* your Cost Center. This is a four-digit code for your Career Center. If you are unaware of your sub ledger, ask your manager or look here Fund Source by Cost [Center.](http://dolintra.nebraska.gov/DocLinks/GetAttachmentImage/286)
- *Location-* your Career Center name. Example: Norfolk, Grand Island
- *Client State ID-* NEworks state id
- *Participant Name*—first and last name
- *Participation Date-* NEworks participation date
- *Participant's Home Address-* basic information needed to process the SA
- *Vendor Information-* These will be left blank
- *Description Box-* See the SA description chart for template
- *Authorized Amount-* The original authorized amount of the SA
- *Service Authorized Date-* this is the start date for when the service may begin. Finance

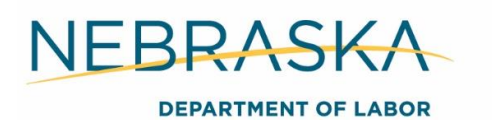

will only process bills/invoices for services that were provided on or after the Service Authorized Date

- *Payment Amount-* The amount of the de-obligation
- *Invoice Receipt Date-* The date you are submitting the De-obligation
- *Object Code-* the funding category the service is being paid out of. Reference the SA Description Chart for the Object Code list
- *Program Area-* select which WIOA program is funding the services listed on the SA
- *Send Invoices or Bills to-* enter the Career Planner's name, Nebraska Department of Labor, Career Center address and Career Planner's email address

## **Example:**

Ashley Mathers Nebraska Department of Labor 600 E. Francis, Suite 9 North Platte, NE 69101 [Ashley.mathers@nebraska.gov](mailto:Ashley.mathers@nebraska.gov)

# Expense Record

**Purpose:** The Expense Record is a spreadsheet used to track funded participant's obligations and expenditures. The expense record ensures Career Planner's do not overspend on a participant.

- All career planners are required to keep an Excel expense record.
- If you do not have an expense record the Administrative Entity will provide one for your use as well as a "How To" instructional video located here L:\Employment and Training\Employment & Training All\WIOA\Greater Nebraska\TA Call Recordings.
- The Administrative Entity maintains a master GN expense record. The expense record is sent out every two weeks for review. Career planners and managers must review the expense record and reconcile it against their own records. Any discrepancies must be emailed to the GN inbox immediately.

# Enterprise Content Management Portal (ECM)

**Purpose:** Unity Client is our electronic content management portal, which serves as an applicant's electronic case file. All required documents are uploaded and E-forms are completed in Unity Client. Record corrections are completed through Unity Client.

Unity Client is installed on your desktop

**Login-** the same credentials used to log into your computer

More information on ECM is located in Section 4 Documentation.

# Youth Work Experience

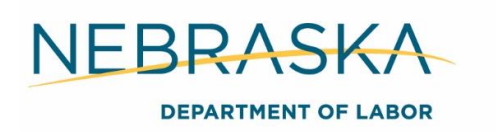

**Purpose:** Youth work experience is a training opportunity for youth to learn basic work skills. Youth work experience payroll is completed bi-weekly.

Step-by-step instructions to complete work experience payroll is included in Section 14 Work Experience.

# On-the-Job Training (OJT)

**Purpose:** An OJT is a work-based training opportunity available to Adult, DLW, and Youth participants. On-the-job training reimbursements are completed once at the end of the OJT contract.

Step-by-step instructions to complete OJT reimbursements is included in Section 8 On-the-Job Training.

## **Questions**

For questions regarding the bill pay process, resources, etc. reach out to the [ndol.greaternebraska@nebraska.gov](mailto:ndol.greaternebraska@nebraska.gov) inbox or call Ashley Mathers at 308-221-6959.